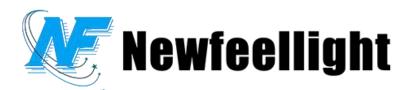

# NF770 Series Concert Lasers User Manual

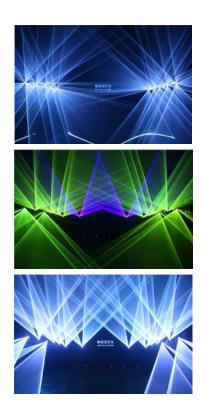

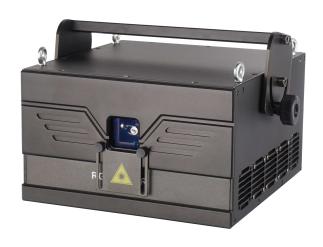

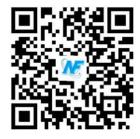

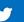

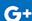

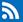

Thank you for purchasing this product. Please read all the safety and operations instructions carefully before using the product. Keep this manual for future reference. This product can create perfect laser programs and effects since it has passed a series of strictly tests before delivery. Please check the attachments listed on this page after opening the carton. If carton damaged or attachment missed in transit, please contact your dealer or our after sales service department.

## Package list:

When you unpack the case, please take time to examine the items as follows:

······RGB animation laser projector 1 pcs

·····Power cord 1 pcs

·····User manual 1 pcs

## Notice:

- 1. Avoid direct eye exposure to laser beam. Never intentionally expose your eye or others to direct laser beam. It can potentially cause instant eye injury or blindness if laser beam striking directly to eyes.
- 2. Don't point onto any oncoming pedestrians, vehicles or traffic routes from land, sea or air.
- 3. Don't project at or within the flight path of aircraft. If your intended surface is within 10 nautical miles of airport, lower the angle of light so that no lasers pointing into the sky.
- 4. Don't turn on and off the unit frequently.
- 5. Before using this unit makes sure the power supply is ground.
- 6. Use cleaning tissue to remove the dust absorbed on the external lenses periodically to optimize light output.
- 7. Don't set the scanner speed beyond the treal scanner speed of the fixtures while control the laser via any software.
- 8. Only the qualified person can do the electrical installation and repair job in accordance with all applicable codes and standards.

## Technical Parameters:

Power supply: AC90-240V,50-60Hz±10%

Rated power: max 200W Laser power: RGB1-6W

Laser modulated signal: analog or TTL modulation Type of laser: imported semiconductor solid-state laser

Beam diameter at the aperture :<6mm

Beam divergence: <1.3mrad

Laser wavelength: red 638±5nm, green 520±5nm, blue 450±5nm

Scanning system: 15KPPS high speed scanning

 $Control\ mode:\ international\ standard\ ILDA\ control\ /DMX512\ signal\ control\ /self-walk/voice\ control/master-slave$   $Control\ interface:\ international\ ILDA\ DB25\ interface,\ international\ DXM512\ ,\ can\ connect\ with\ American\ pangolin$ 

laser software and tiger, pearl, MA controller,etc.

Safety function: one beam protection, no signal to close the light, etc

Suitable places: show, dacing hall, club, Bar and other enterntainment venues Working environment: indoor (-30~40 degrees)

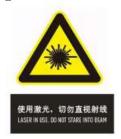

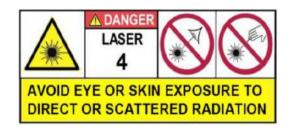

Warning!!!! Do not look directly at the light beam at close range to avoid eye damage!

# LCD display panel:

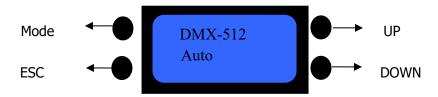

Using touch keys and LCD Menu display, it is easy to use menu operation .The automatic loading system software ,after which will show software version .

Through the UP and DOWN key to select the function. The Mode Key is to determine the functions. Press ESC keys is to return to the level menu.

### LCD function menu setting

| Level 1 menu        | Level 2 menu               | Level 3 menu     |
|---------------------|----------------------------|------------------|
|                     | Running                    |                  |
| 1、DMX-512           | (running DMX-512 function) |                  |
| DMX-512-function    | A001                       |                  |
|                     | (light address code)       |                  |
| 2、Auto              | Running                    |                  |
|                     | (automatic function)       |                  |
| (Automatic          | Effect1、2、3                |                  |
| function)           | (Selecting Effect 1,2,3)   |                  |
| 3、Music             | Running                    |                  |
| (Music control      | (Running sound function)   |                  |
| function )          | Effect1、2、3                |                  |
| runction )          | (Selecting Effect 1,2,3)   |                  |
|                     | Running                    |                  |
| 4、Testing           | (Running Testing function) |                  |
| Testing function    |                            |                  |
| resulting fulledoff | Test 1、 2、 3               |                  |
|                     | Select Testing pattern     |                  |
| 5、Setting           | 1、Address                  | Address          |
| (Setting function)  | (Address setting )         | 001 address code |

|                    | 2、Light                                          | 1、ON                       |  |  |  |
|--------------------|--------------------------------------------------|----------------------------|--|--|--|
|                    | (Background light setting)                       | 2、ON 5S                    |  |  |  |
|                    | 3、One Beam                                       | 1、OFF                      |  |  |  |
|                    | One beam protect setting                         | 2、ON                       |  |  |  |
|                    | 4、Master                                         | 1、OFF                      |  |  |  |
|                    | (Master setting)                                 | 2、ON                       |  |  |  |
|                    | 5、Channel                                        | 1、12CH                     |  |  |  |
|                    | Channel setting                                  | 2、25CH                     |  |  |  |
|                    | 6、Default                                        | 1、Yes                      |  |  |  |
|                    | (Recover the default setting)                    | 2、No                       |  |  |  |
|                    | After selecting yes:                             |                            |  |  |  |
|                    | 1: A                                             | uto-Effect1                |  |  |  |
|                    | 2: Address-001Light-ON 5S、One Beam-ON、Master-ON、 |                            |  |  |  |
|                    | Channel-12CH、                                    |                            |  |  |  |
|                    | 3: Size-128 Color-RG                             | GB、Invert X-No、Invert Y-No |  |  |  |
|                    | 1、Size                                           |                            |  |  |  |
|                    | (Laser scanning range                            | Setting size parameter 128 |  |  |  |
|                    | setting)                                         | 3                          |  |  |  |
|                    |                                                  | 1、Single                   |  |  |  |
|                    |                                                  | 2、RGY                      |  |  |  |
| 6、Laser            | 2、Color                                          | 3、RBP                      |  |  |  |
| technical          |                                                  | 4、GBA                      |  |  |  |
| parameters setting | (Laser Color setting )                           | 5、RGB                      |  |  |  |
|                    |                                                  | 6、WYAP                     |  |  |  |
|                    |                                                  | Choose color               |  |  |  |
|                    | 3、Invert X                                       | 1、Yes                      |  |  |  |
|                    | Opposition X                                     | 2、No                       |  |  |  |
|                    | 4、Invert Y                                       | 1、Yes                      |  |  |  |
|                    | Opposition Y                                     | 2、No                       |  |  |  |

### 三、●12 Channel functions::

|                   | Channel         | DMX-512   | Controlling                    |
|-------------------|-----------------|-----------|--------------------------------|
|                   |                 | numerical |                                |
|                   |                 | value     |                                |
|                   | Laser off       | 0∼41      | laser off                      |
|                   | A l l           | 42~83     | manual control                 |
|                   | Automatic       | 84~125    | running animation effect       |
|                   |                 | 126~167   | running light beam effect      |
| CH1               |                 | 168~209   | running light beam effect      |
| CIT               | Music Control   | 210~251   | running animation effect       |
|                   |                 | 252~255   | manual control                 |
| CH2 Pattern group |                 | 0~255     | one Pattern group per 32 value |
| СПZ               | selecting       | 0.3233    |                                |
| CH3               | Pattern setting | 0∼255     | one pattern per16 value        |

|       |                                    | 1~127   | Rotation angle selection                  |
|-------|------------------------------------|---------|-------------------------------------------|
| CH4   | Pattern rotation                   | 128~191 | speed adjustment in reverse rotation      |
|       |                                    | 192~255 | speed adjustment in positive rotation     |
| CH5   | Patterns<br>horizontal<br>rotation | 1~127   | Horizontal rotation selection in position |
| Citis |                                    | 128~255 | Horizontal rotation selection in speed    |
| CH6   | Patterns vertical                  | 1~127   | Vertical rotation selection in position   |
|       | rotation                           | 128~255 | Vertical rotation selection in speed      |
|       | Pattern                            | 1~127   | Horizontal move selection in position     |
| CH7   | horizontal<br>move                 | 128~255 | Horizontal move selection in speed        |
| CH8   | Pattern vertical                   | 1~127   | vertical move selection in position       |
|       | move                               | 128~255 | vertical moving selection in speed        |
|       | Pattern size                       | 0∼63    | pattern size selection                    |
|       |                                    | 64~127  | Reduce speed selection                    |
| CH9   | Pattern scaling                    | 128~191 | Zoom in speed selection                   |
|       |                                    | 192~255 | zoom speed selection                      |
| CH10  | Pattern<br>gradually<br>drawing —  | 1~127   | Adjustment in gradually drawing speed     |
| CH10  | Pattern<br>gradually<br>drawing 二  | 128~255 |                                           |
| CH11  | Scanning speed                     | 0~127   | Adjustment in scanning speed              |
| CIII  | Point effect                       | 128~255 |                                           |
|       | Color mode                         | 0∼63    | Fixed color selection                     |
|       |                                    | 64~127  | Speed selection in Color change effect    |
| CH12  |                                    | 128~191 | Speed selection in flowing Water effect   |
|       |                                    | 192~255 | Speed selection in gradually drawing      |

## 四、•25 Channel functions::

| Channel |                           | DMX-512   |                                |
|---------|---------------------------|-----------|--------------------------------|
|         |                           | numerical | Controlling                    |
|         |                           | value     |                                |
|         | Laser off                 | 0∼41      | Laser off                      |
|         | A l l                     | 42~83     | manual control                 |
|         | Automatic                 | 84~125    | running animation effect       |
|         |                           | 126~167   | running light beam effect      |
| CH1     |                           | 168~209   | running light beam effect      |
| CIT     | Music Control             | 210~251   | running animation effect       |
|         |                           | 252~255   | manual control                 |
| CH2     | Pattern A group selecting | 0∼255     | one Pattern group per 32 value |
| CH3     | Group A Patterns          | 0~255     | one pattern per16 value        |

|       | selecting                      |         |                                              |
|-------|--------------------------------|---------|----------------------------------------------|
|       | 5                              | 1~127   | Rotation angle selection                     |
|       | Group A Patterns               | 128~191 | speed adjustment in reverse rotation         |
| CH4   | rotation                       | 192~255 | speed adjustment in positive rotation        |
| CH5   | Group A Pattern                | 1~127   | Horizontal rotation selection in position    |
|       | horizontal rotation            | 128~255 | Horizontal rotation selection in speed       |
| CH6   | Group A Patterns               | 1~127   | Vertical rotation selection in position      |
|       | vertical rotation              | 128~255 | Vertical rotation selection in speed         |
| 61.17 | Group A Patterns               | 1~127   | Horizontal move selection in position        |
| CH7   | horizontal move                | 128~255 | Horizontal move selection in speed           |
|       |                                | 1~127   | vertical move selection in position          |
| CH8   | Group A patterns vertical move | 128~255 | Vertical move selection in speed             |
|       | Correct A Dathana sian         | 1~63    | Pattern size selection                       |
| CLIO  | Group A Pattern size           | 64~127  | Reduce speed selection                       |
| CH9   | Group A patterns               | 128~191 | Zoom in speed selection                      |
|       | scaling                        | 192~255 | zoom speed selection                         |
|       | Group A Pattern                | 1~127   | Adjustment in gradually drawing speed        |
| CH10  | gradually drawing —            | 1~12/   |                                              |
| CHIU  | Group A Pattern                | 120~255 |                                              |
|       | gradually drawing $\equiv$     | 128~255 |                                              |
|       | Group A Scanning               | 0∼127   | Adjustment in scanning speed                 |
| CH11  | speed                          | 0 127   |                                              |
|       | Group A Point effect           | 128~255 |                                              |
|       |                                | 0∼63    | Fixed color selection                        |
|       | Group A Color mode             | 64~127  | Speed selection in Color change effect       |
| CH12  |                                |         | Speed selection in flowing Water effect      |
|       |                                | 192~255 | Speed selection in gradually drawing         |
| CH13  | Group A Biggest                | 0∼255   | zoom adjustment is the biggest pattern , and |
|       | pattern                        |         | selection from big to small                  |
| CH14  | Pattern B group selecting      | 0∼255   | one Pattern group per 32 value               |
| CH15  | Group B Patterns selecting     | 0∼255   | one pattern per16 value                      |
|       |                                | 1~127   | Rotation angle selection                     |
| CU16  | Group B Patterns               | 128~191 | speed adjustment in reverse rotation         |
| CH16  | rotation                       | 192~255 | speed adjustment in positive rotation        |
| CH17  | Group B Pattern                | 1~127   | Horizontal rotation selection in position    |
|       | horizontal rotation            | 128~255 | Horizontal rotation selection in speed       |
| CH18  | Group B Patterns               | 1~127   | Vertical rotation selection in position      |
|       | vertical rotation              | 128~255 | Vertical rotation selection in speed         |
| CH19  | Group B Patterns               | 1~127   | Horizontal move selection in position        |
| CIII3 | horizontal move                | 128~255 | Horizontal move selection in speed           |
| CH20  | Group B patterns               | 1~127   | vertical move selection in position          |

|      | vertical move                          | 128~255 | Vertical move selection in speed             |
|------|----------------------------------------|---------|----------------------------------------------|
| CUDA | Group B Pattern size                   | 0∼63    | Pattern size selection                       |
|      | Croup B nattorns                       | 64~127  | Reduce speed selection                       |
| CH21 | Group B patterns                       | 128~191 | Zoom in speed selection                      |
|      | scaling                                | 192~255 | zoom speed selection                         |
| CH22 | Group B Pattern<br>gradually drawing — | 0∼127   | Adjustment in gradually drawing speed        |
| CH22 | Group B Pattern gradually drawing 二    | 128~255 |                                              |
| CH23 | Group B scanning speed                 | 0~127   | Adjustment in scanning speed                 |
|      | Group B Point effect                   | 128~255 |                                              |
|      |                                        | 0∼63    | Fixed color selection                        |
|      |                                        | 64~127  | Speed selection in Color change effect       |
| CH24 | Group B Color mode                     | 128~191 | Speed selection in flowing Water effect      |
|      |                                        | 192~255 | Speed selection in gradually drawing         |
| CH25 | Group B Biggest                        | 0∼255   | zoom adjustment is the biggest pattern , and |
|      | pattern                                | 5       | selection from big to small                  |

## • Maintenance

It is very important to keep the RGB Animation laser light clean, therefore please clean Dust-proof glass monthly to keep the lights away from dust, dirt or fog juice.